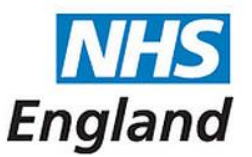

# **Step-by-Step guide to NHS mail sign-up & NUMSAS registration**

**July 2017**

# **Step-by-Step guide to NHS mail sign-up & NUMSAS registration**

This step-by-step guide takes you through the actions required to set up your NHS Share mail box Account and individual NHS mail Accounts for the users who will access the shared mailbox, and the registration process to deliver the National Urgent Medication Supply Advanced Service (NUMSAS).

The Set up is carried out through two external websites; one for NHS mail ([www.portal.nhs.net/pharmacyregistration](http://www.portal.nhs.net/pharmacyregistration)) and one for NUMSAS [\(www.nhsbsa.nhs.uk/UMS](http://www.nhsbsa.nhs.uk/UMS)).

For NHS mail you should only apply for the NHS mailbox once you have received an email from NHS Digital inviting you to apply. You should expect to receive this email during July/ early August 2017.

Once you have the mailbox and individual Accounts set up, if you wish deliver NUMSAS you will need to access the NUMSAS site direct to register.

The Attached Step-by-step takes you through the process to be followed. A more detailed description can be found in the Toolkit (the link for this is on page 3 of this document)

Before you start you will need to gather the following information to help you through the process:

- The practice's Organisation Data Services (ODS) code
- Registered BSA CPAF Pharmacy email address
- Pharmacy premises GPhC registration number.
- Name of the person who will be the "pharmacy shared mailbox owner" (including First name and Last name)
- The names of up to two further people you would wish to have an NHS mail account to access the shared mailbox.
- The NUMSAS Specification
- The NUMSAS toolkit

### **Step-by- step process to setting up the service**

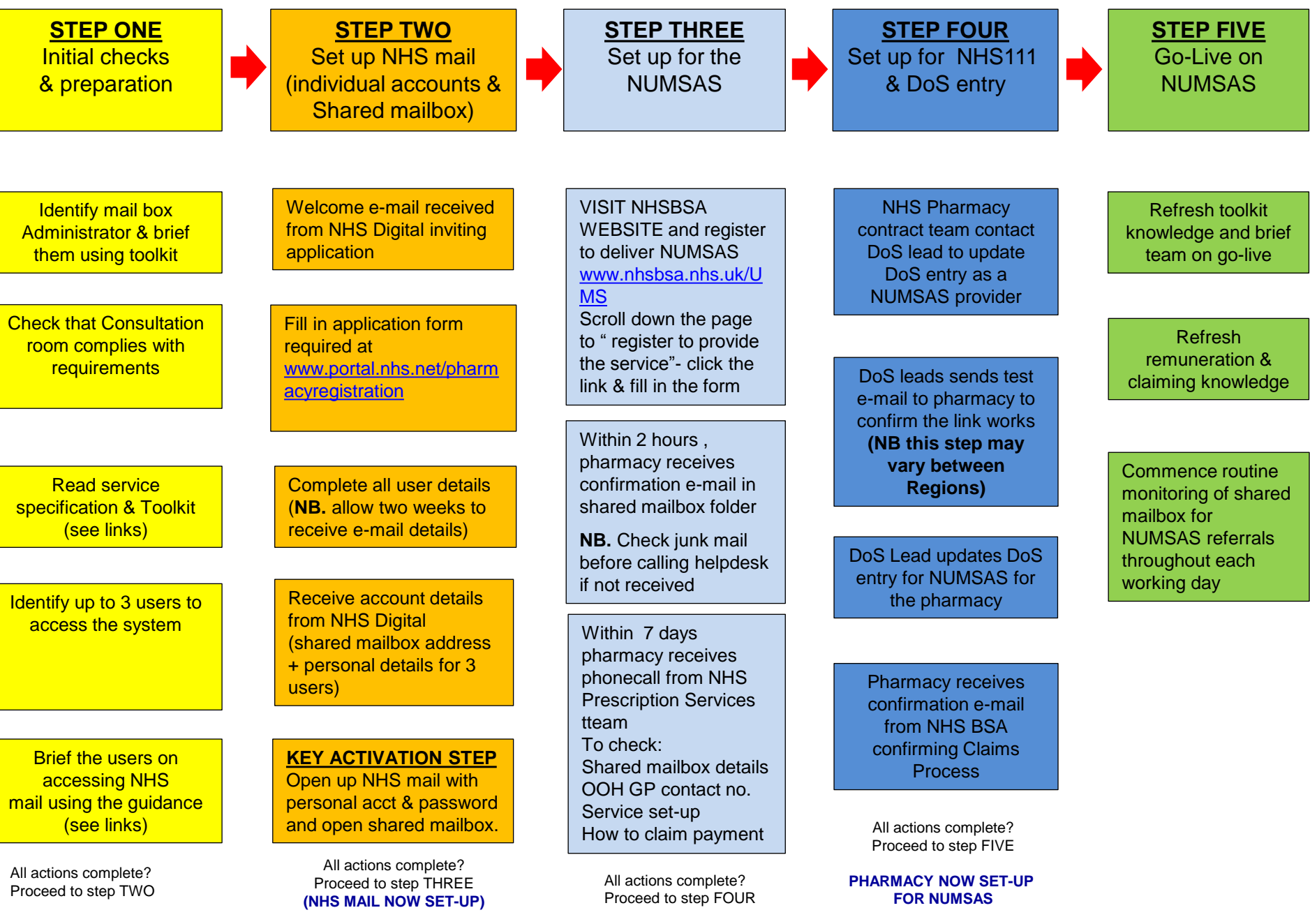

## **Useful contacts**

#### **NHS MAIL**

**NHS mail guide for Community Pharmacies –** [Community Pharmacies using NHSmail guide](https://s3-eu-west-1.amazonaws.com/comms-mat/Comms-Archive/Guide+for+Pharmacies.pdf)

**Email Address for NHS Mail support team –**

**Phone number for NHS Mail support team -**

[pharmacyadmin@nhs.net](mailto:pharmacyadmin@nhs.net)

0333 200 1133

#### **NUMSAS**

**NUMSAS Service Specification -**

**NUMSAS Toolkit -**

**FAQs -** 

[https://www.nhsbsa.nhs.uk/pharmacies-gp-practices-and-appliance](https://www.nhsbsa.nhs.uk/pharmacies-gp-practices-and-appliance-contractors/dispensing-contractors-information/nhs-urgent-medicines-supply-advanced-service-pilot)[contractors/dispensing-contractors-information/nhs-urgent-medicines](https://www.nhsbsa.nhs.uk/pharmacies-gp-practices-and-appliance-contractors/dispensing-contractors-information/nhs-urgent-medicines-supply-advanced-service-pilot)[supply-advanced-service-pilot](https://www.nhsbsa.nhs.uk/pharmacies-gp-practices-and-appliance-contractors/dispensing-contractors-information/nhs-urgent-medicines-supply-advanced-service-pilot)

[https://www.england.nhs.uk/publication/nhs-urgent-medicine-supply](https://www.england.nhs.uk/publication/nhs-urgent-medicine-supply-advanced-service-pilot-toolkit-for-pharmacy-staff/)[advanced-service-pilot-toolkit-for-pharmacy-staff/](https://www.england.nhs.uk/publication/nhs-urgent-medicine-supply-advanced-service-pilot-toolkit-for-pharmacy-staff/)

[https://psnc.org.uk/services-commissioning/advanced-services/nhs-urgent](https://psnc.org.uk/services-commissioning/advanced-services/nhs-urgent-medicine-supply-advanced-service-numsas-faqs/)[medicine-supply-advanced-service-numsas-faqs/](https://psnc.org.uk/services-commissioning/advanced-services/nhs-urgent-medicine-supply-advanced-service-numsas-faqs/)